**วิธีลงทะเบียนเข้าร่วมอบรม ผู้สัมผัสอาหาร วิทยาลัยเทคโนโลยีชนะพลขันธ์ นครราชสีมา**

#### เข้าเว็บ **https://foodhandler.anamai.moph.go.th**

### คลิก **ลงทะเบียนผู้สัมผัสอาหาร**

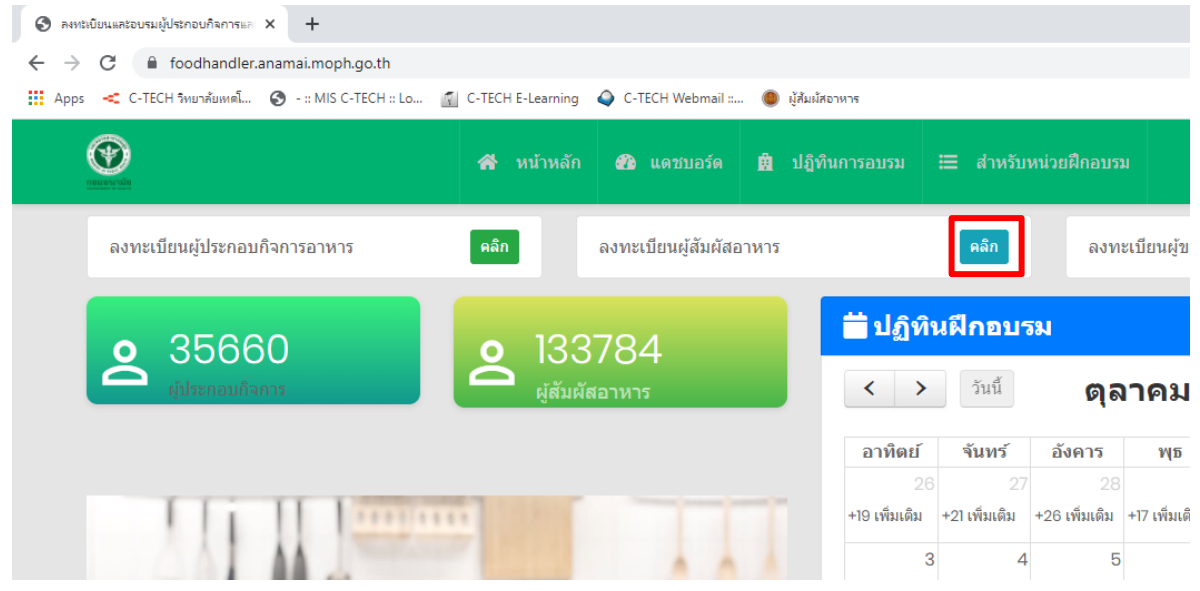

## กรอกข้อมูลผู้เข้าอบรม

#### กรมอนามัย

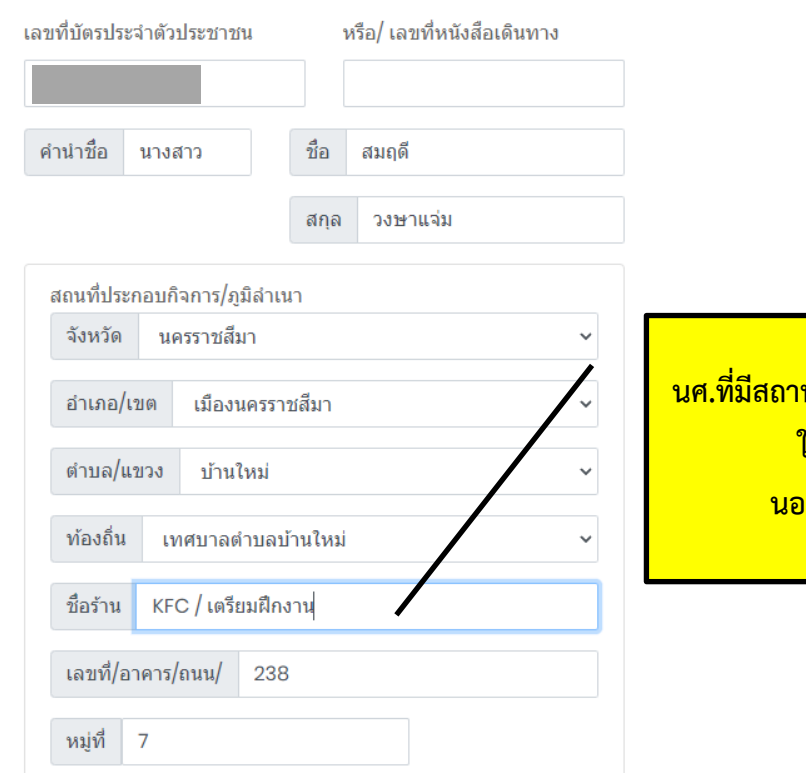

**นศ.ที่มีสถานที่ฝึกงานที่เกี่ยวข้องกับการสัมผัสอาหาร ให้ระบุชื่อร้าน เช่น KFC, 7-11 นอกนั้น ให้ระบุว่า "เตรียมฝึกงาน"**

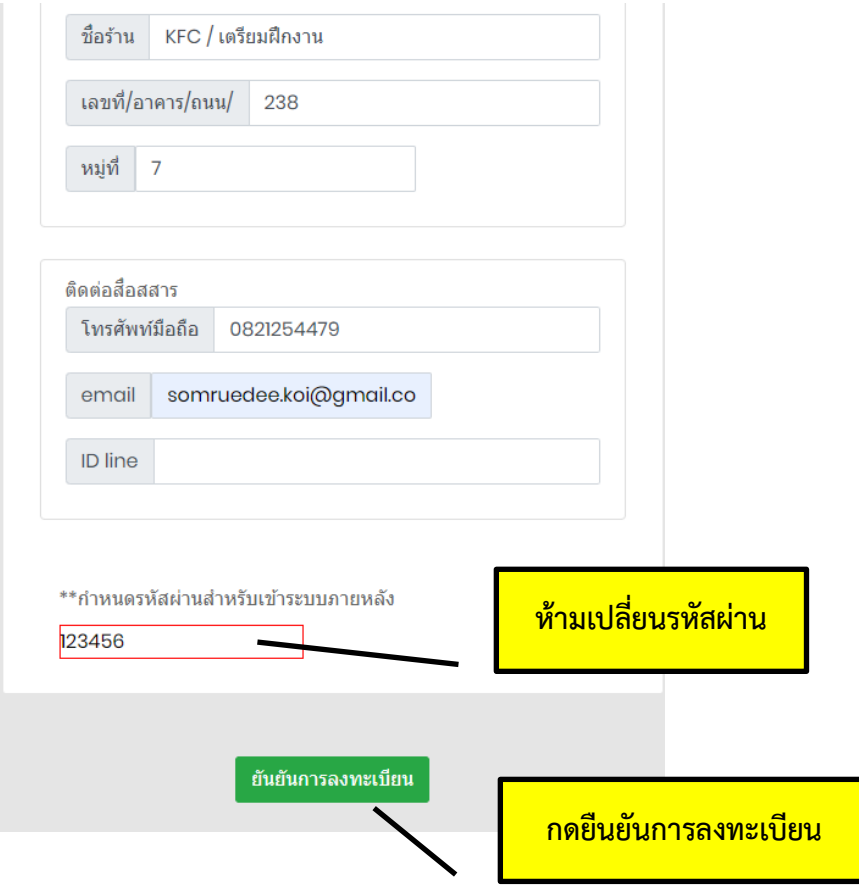

คลิก **OK**

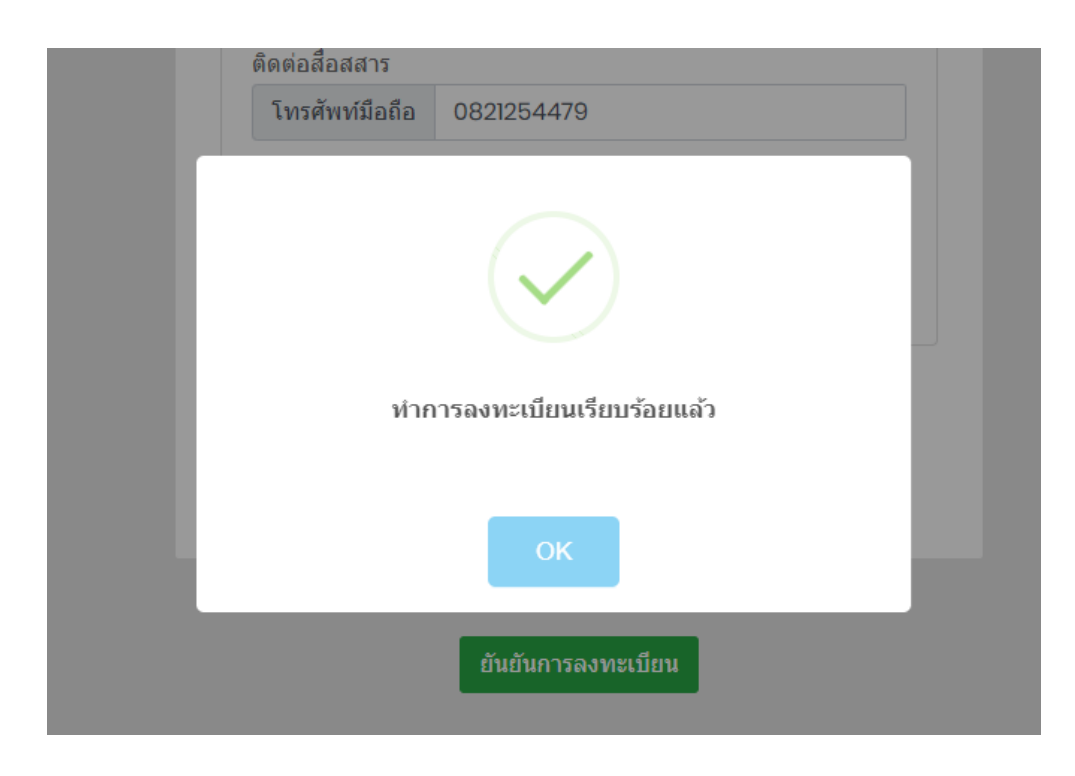

# จากนั้นไปขั้นตอนที่ **"ปฏิทินการอบรม"**

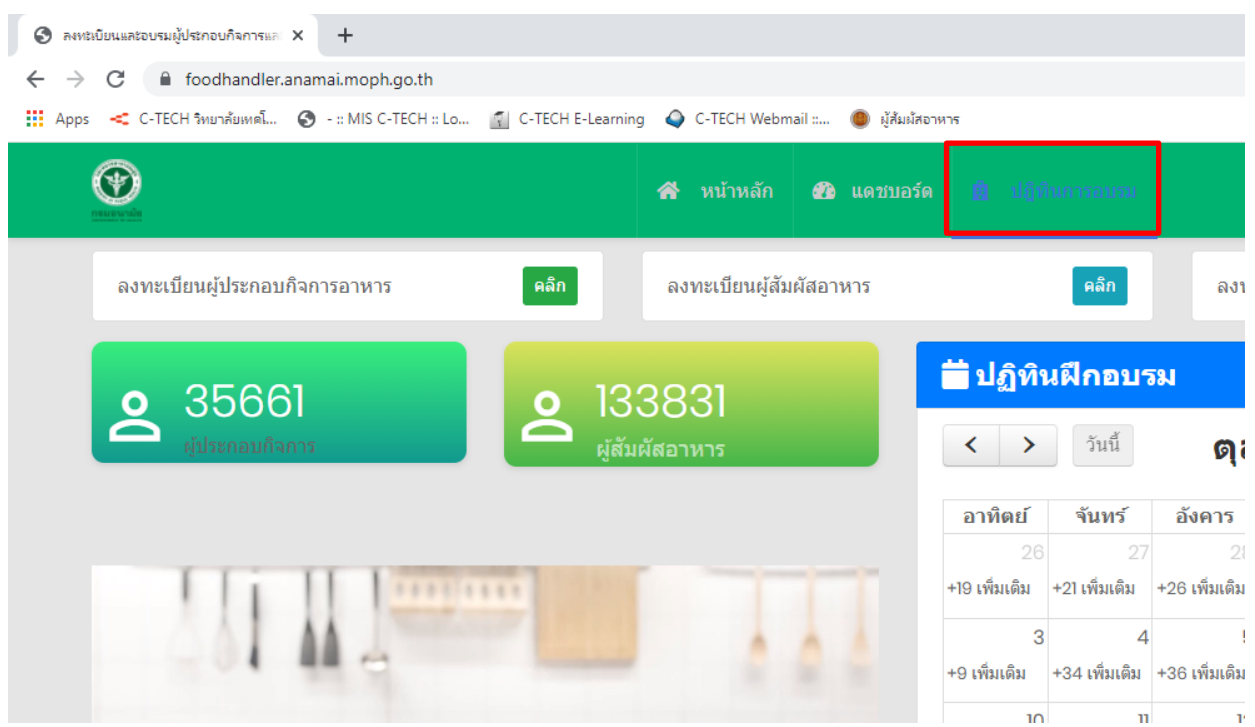

วันที่อบรม **"10 พฤศจิกายน 2564"** หลักสูตร **"ผู้สัมผัสอาหาร"** หน่วยฝึกอบรม **"หน่วยงานที่ได้รับการรับรอง"** จังหวัด **"นครราชสีมา"** คลิด **"ค้นหา"**

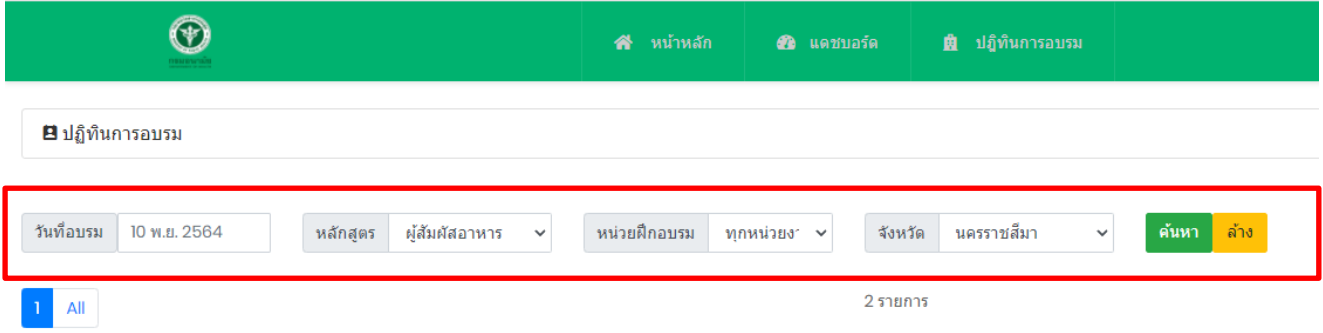

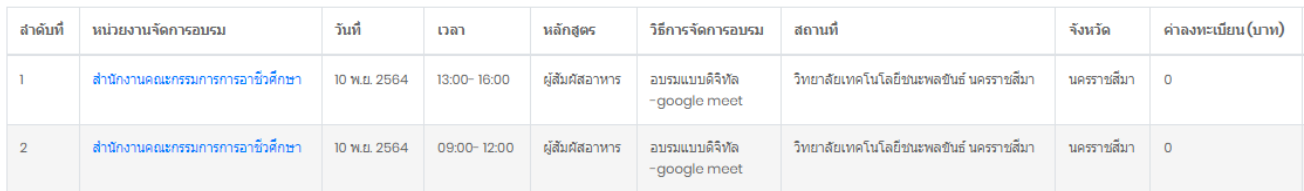

นักศึกษาที่อยู่ประเภทวิชา **บริหารธุรกิจ** ให้เลือกช่วงเวลาในการอบรม **9.00-12.00 น.** นักศึกษาที่อยู่ประเภทวิชา **ช่างอุตสาหกรรม** ให้เลือกช่วงเวลาในการอบรม **13.00-16.00 น.**

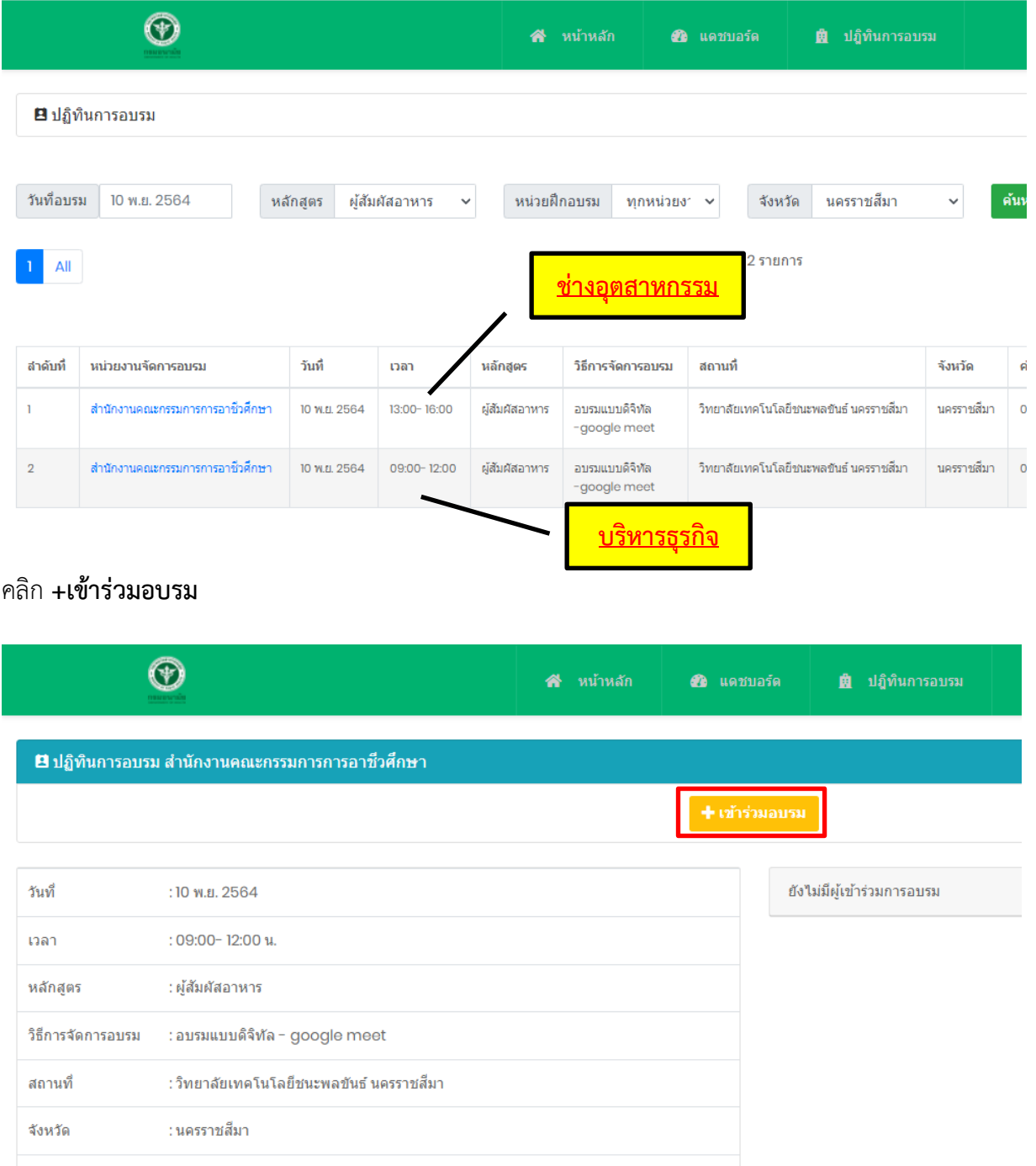

 $\mathcal{L}_{\text{max}}$  and  $\mathcal{L}_{\text{max}}$  . The  $\mathcal{L}_{\text{max}}$ 

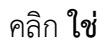

คลิก **OK**

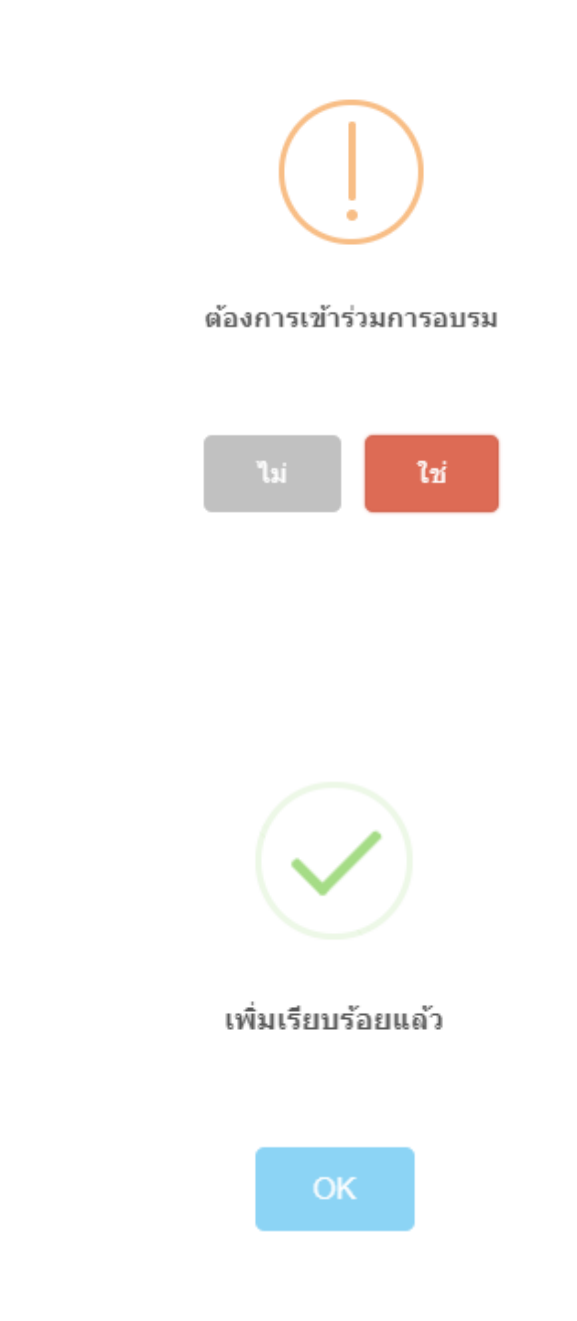

## ลงทะเบียนเรียบร้อยแล้ว

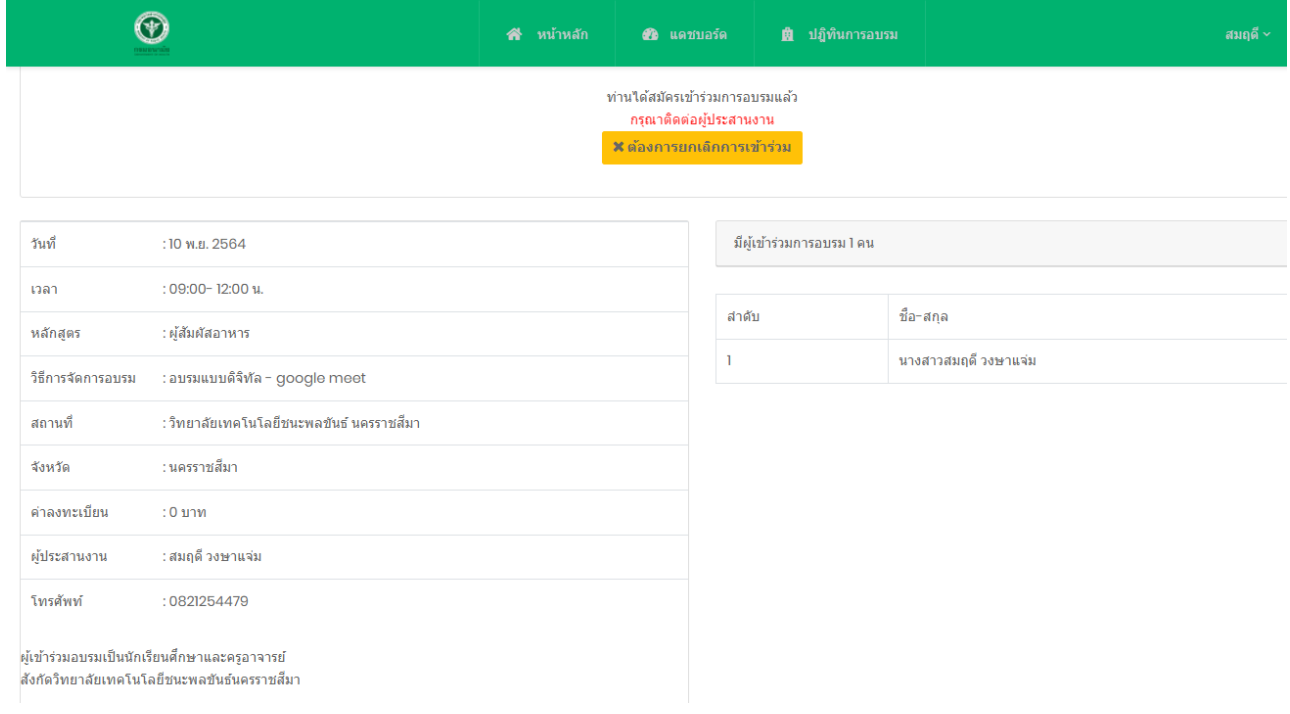